# **Design and Technology – Year 6 Summer Work L.O. Design a Minecraft character**

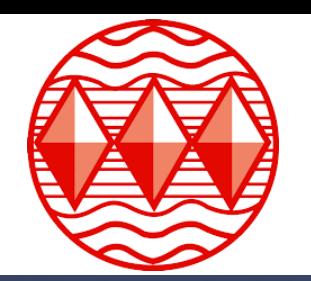

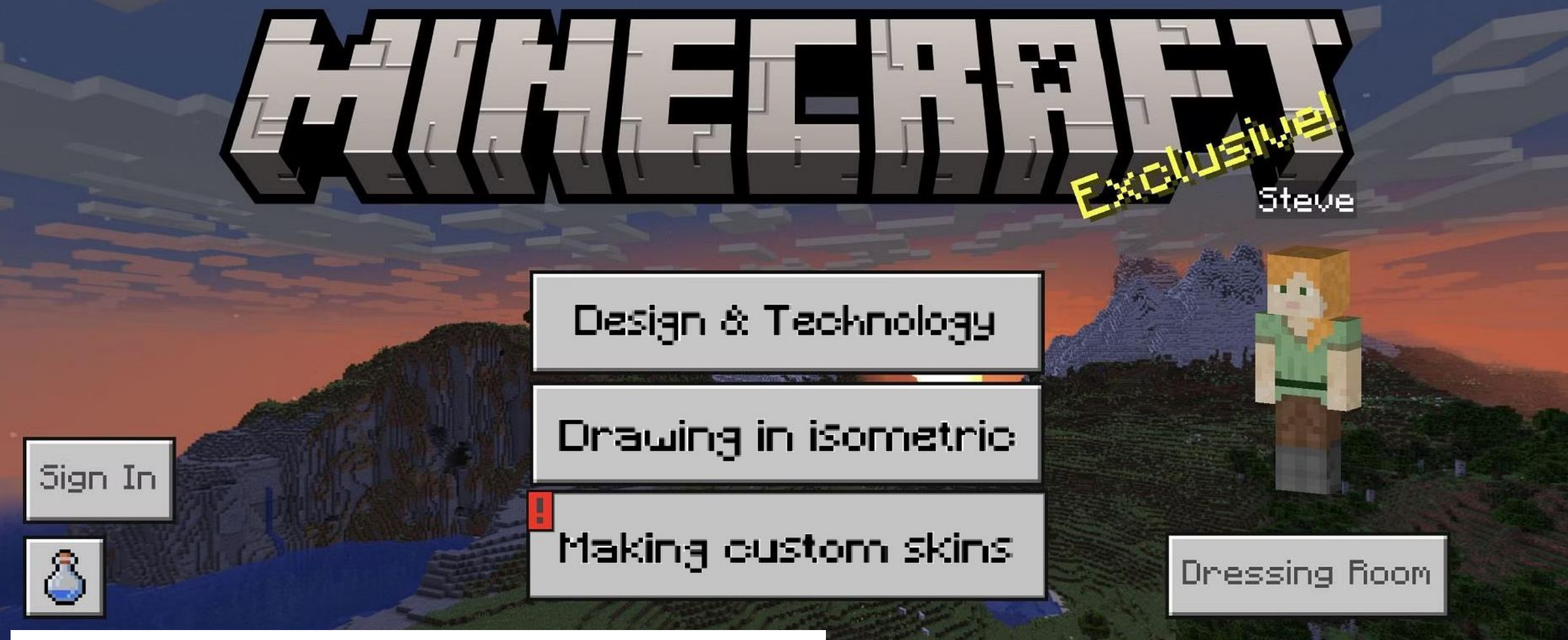

#### **WHEN DO YOU NEED TO DO IT BY?**

Hnad in your work to your Design Technology teacher Google by **Friday 27th September**

 $01.18.31$ 

#### **Isometric Drawing in Computer Games**

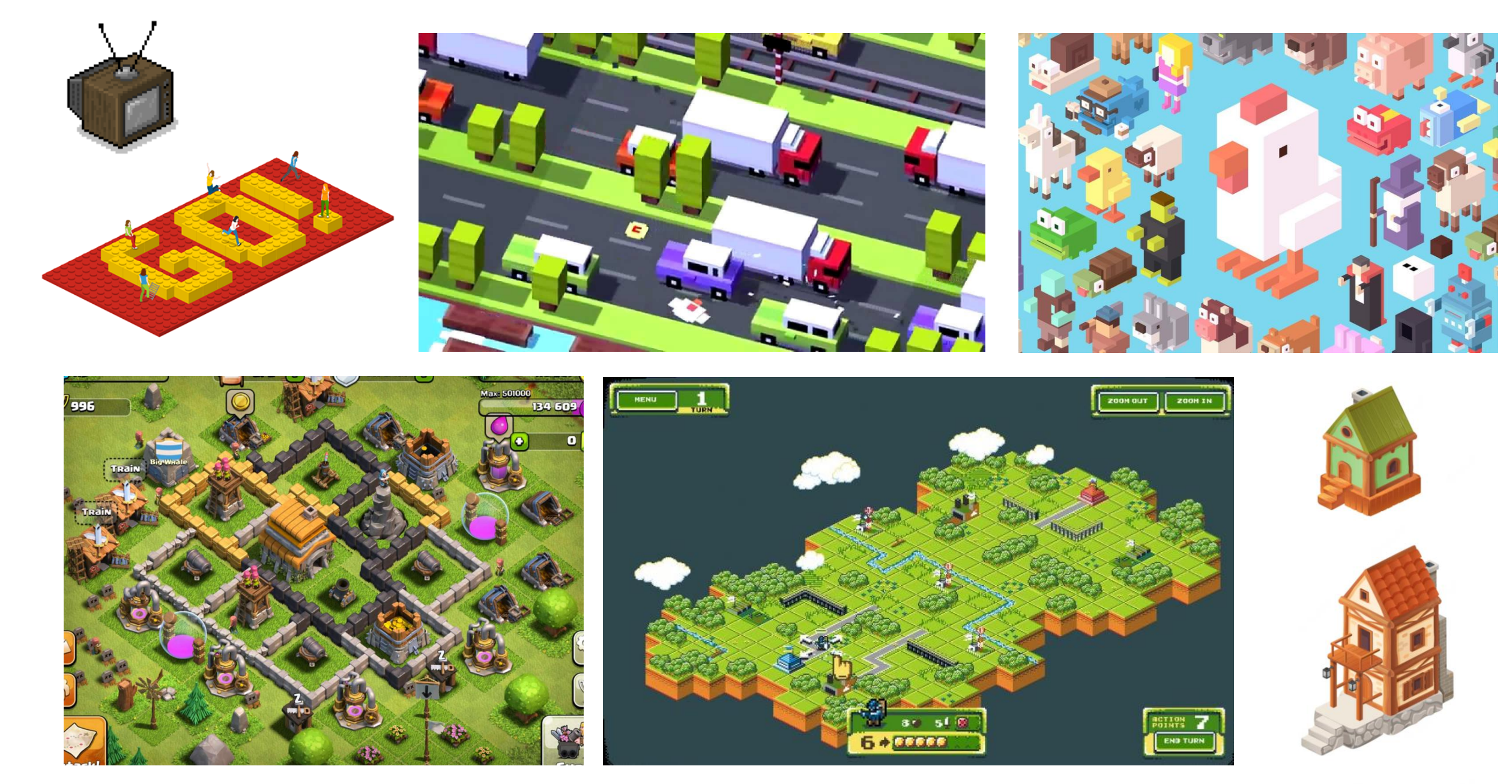

**Task 1:** Create a Minecraft block using isometric paper.

Follow the steps below to add lines to the shape on your printed out paper. Once complete, add features/details to make it look like a Minecraft brick.

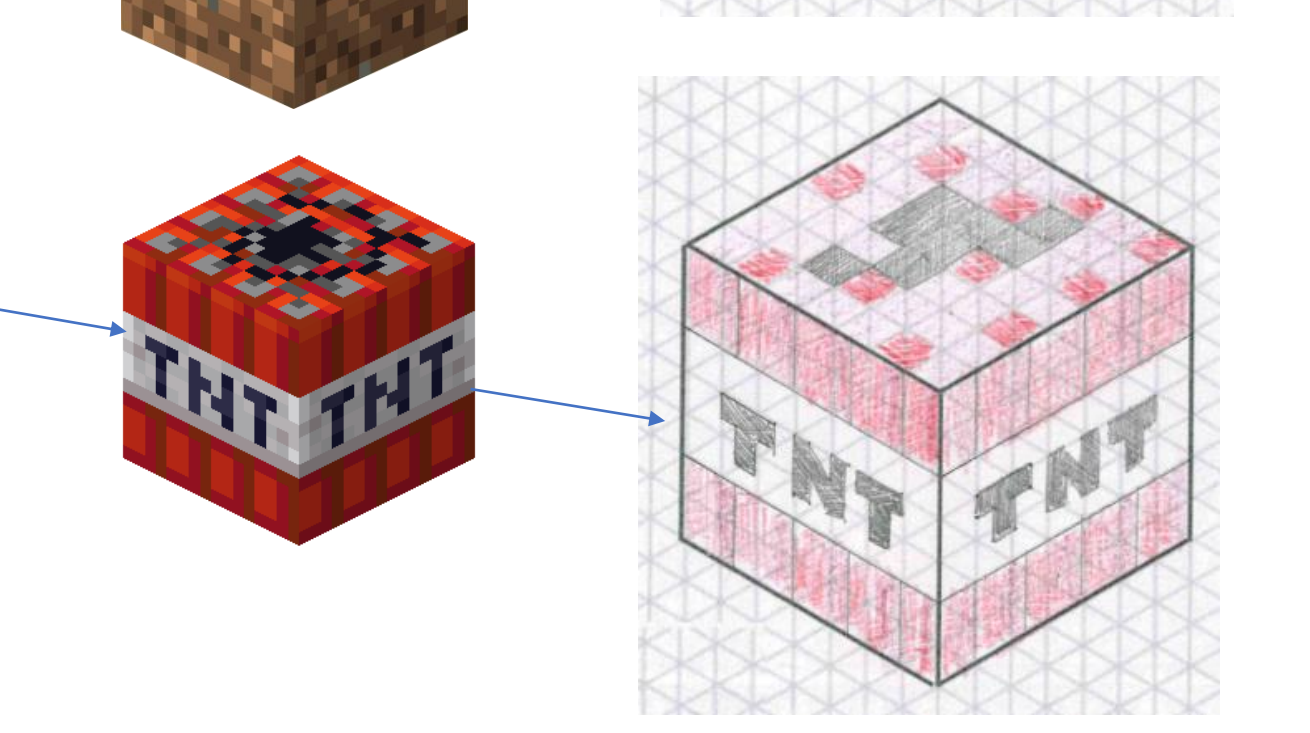

#### **Task 1:** Create a Minecraft block using isometric paper.

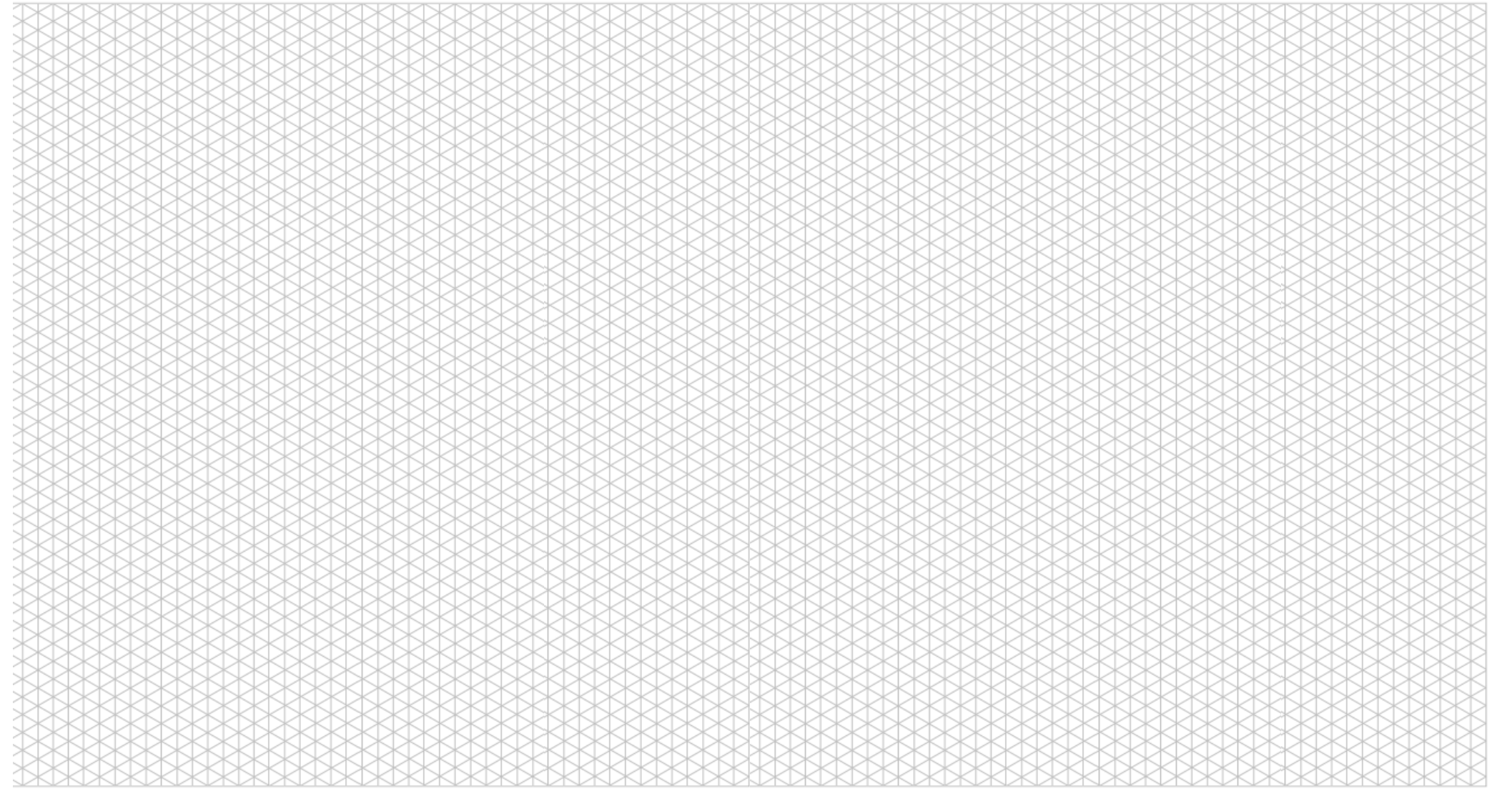

**Task 2:** Drawing your Minecraft character.

Follow the steps on the screen to draw your character.

Everyone will start their drawing on the **red dot** at the top of the isometric paper.

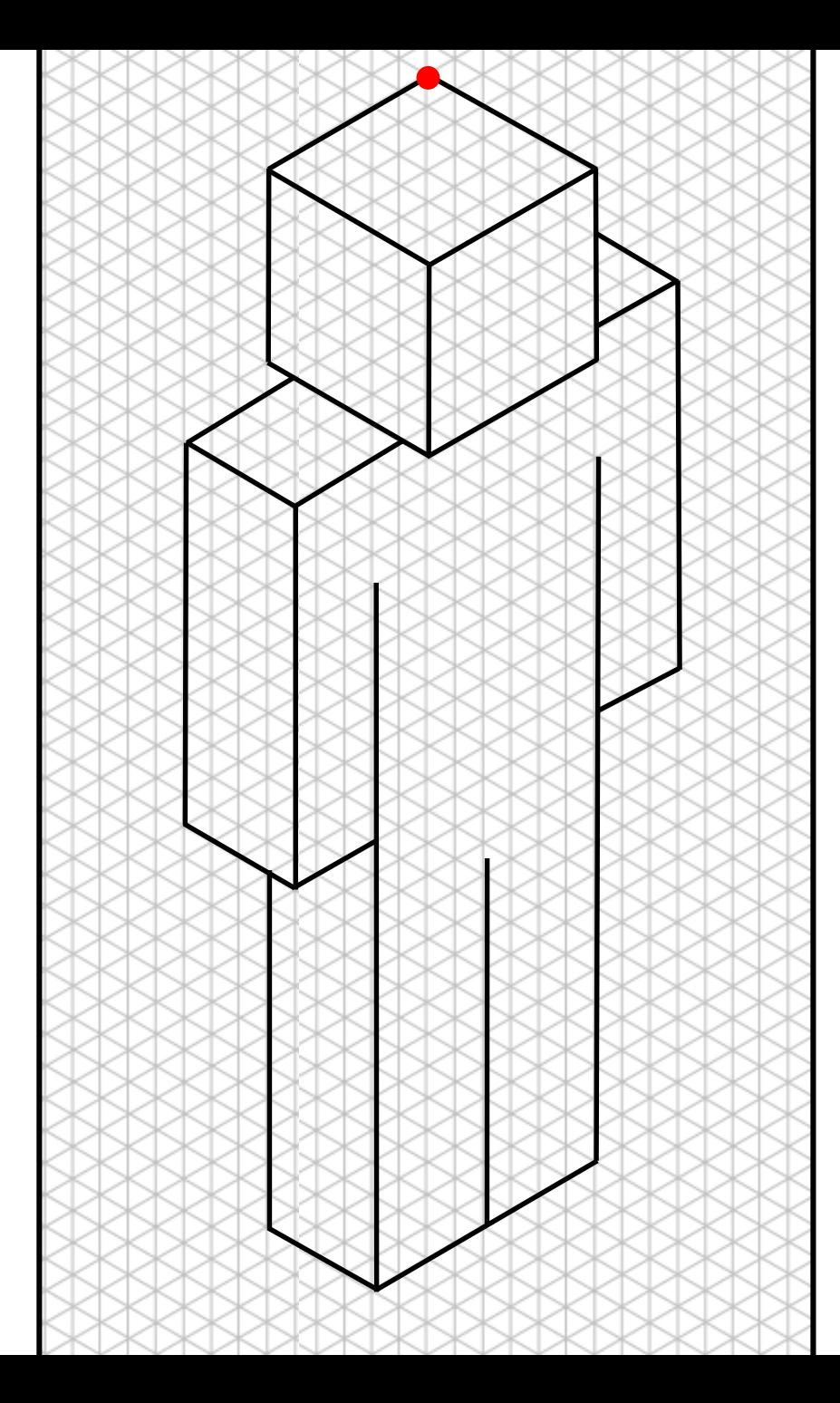

## **Top tip!**

- 1. All straight lines **must** be drawn with a rule and a pencil.
- 2. All lines **must** be drawn along a grid line.

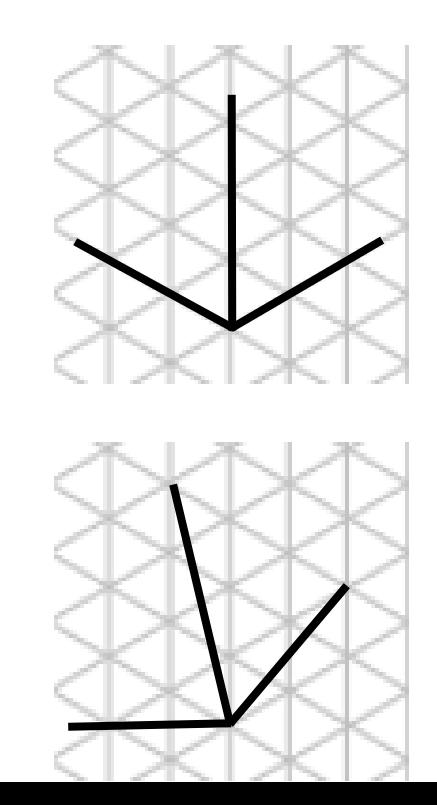

**Right**  ☺ Lines are on the grid

**Wrong** 

Lines aren't

on the grid

### **Task 2:** Drawing your Minecraft character.

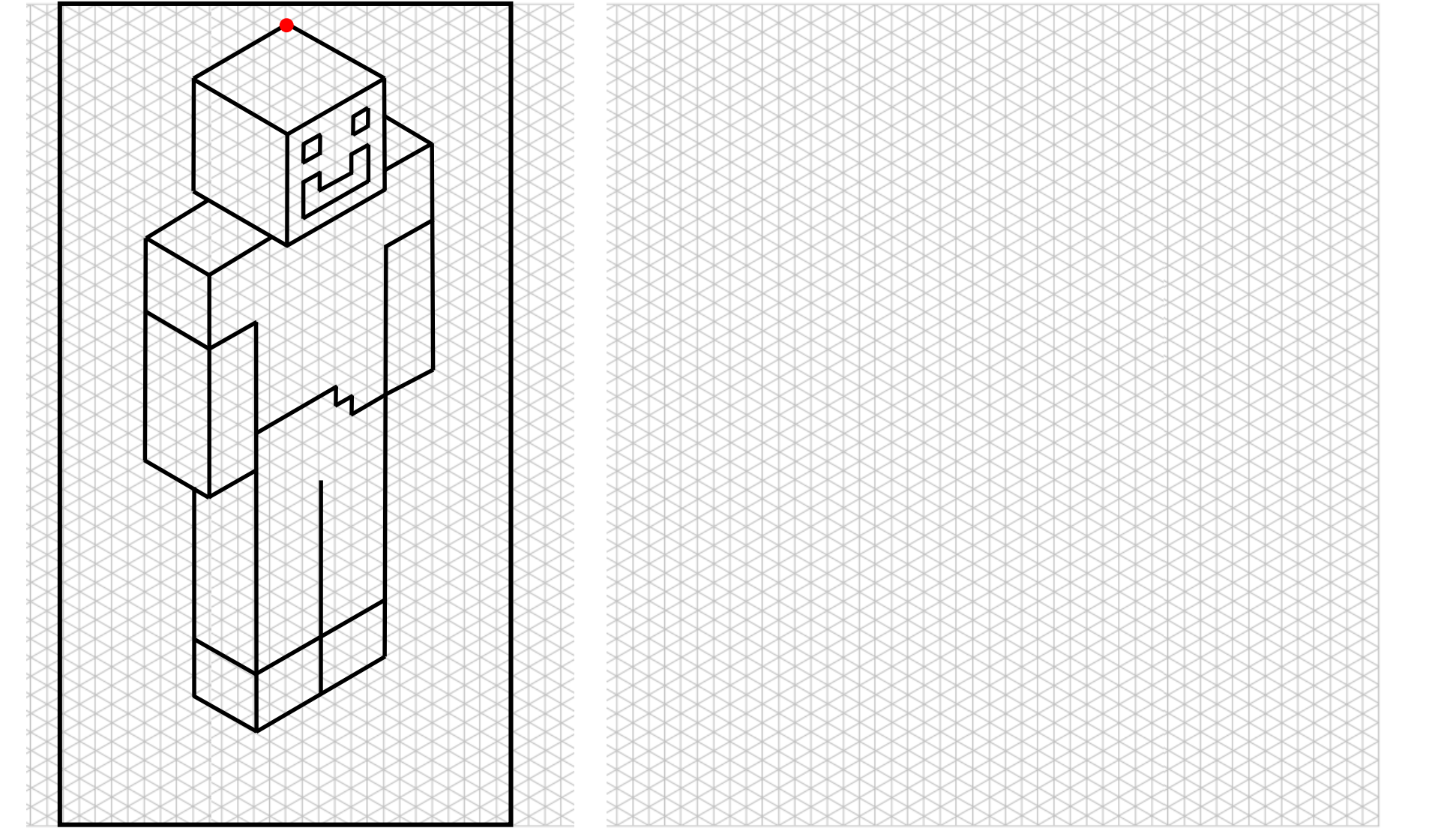

**PRIZES:**

Submitted work will receive 5 House Points

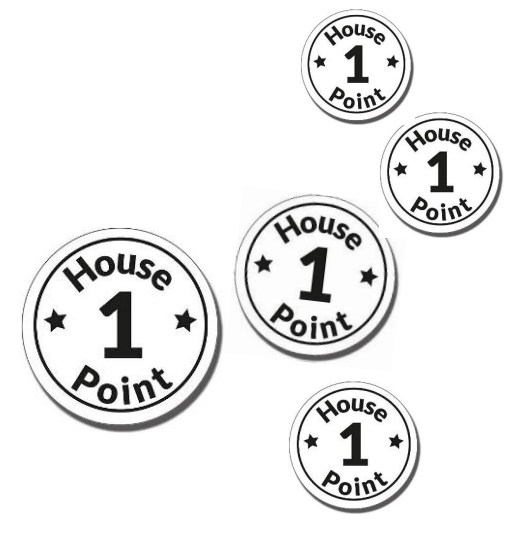

Label and explain your character

**Task 3:** Add features and colours to your Minecraft character to make it look realistic.

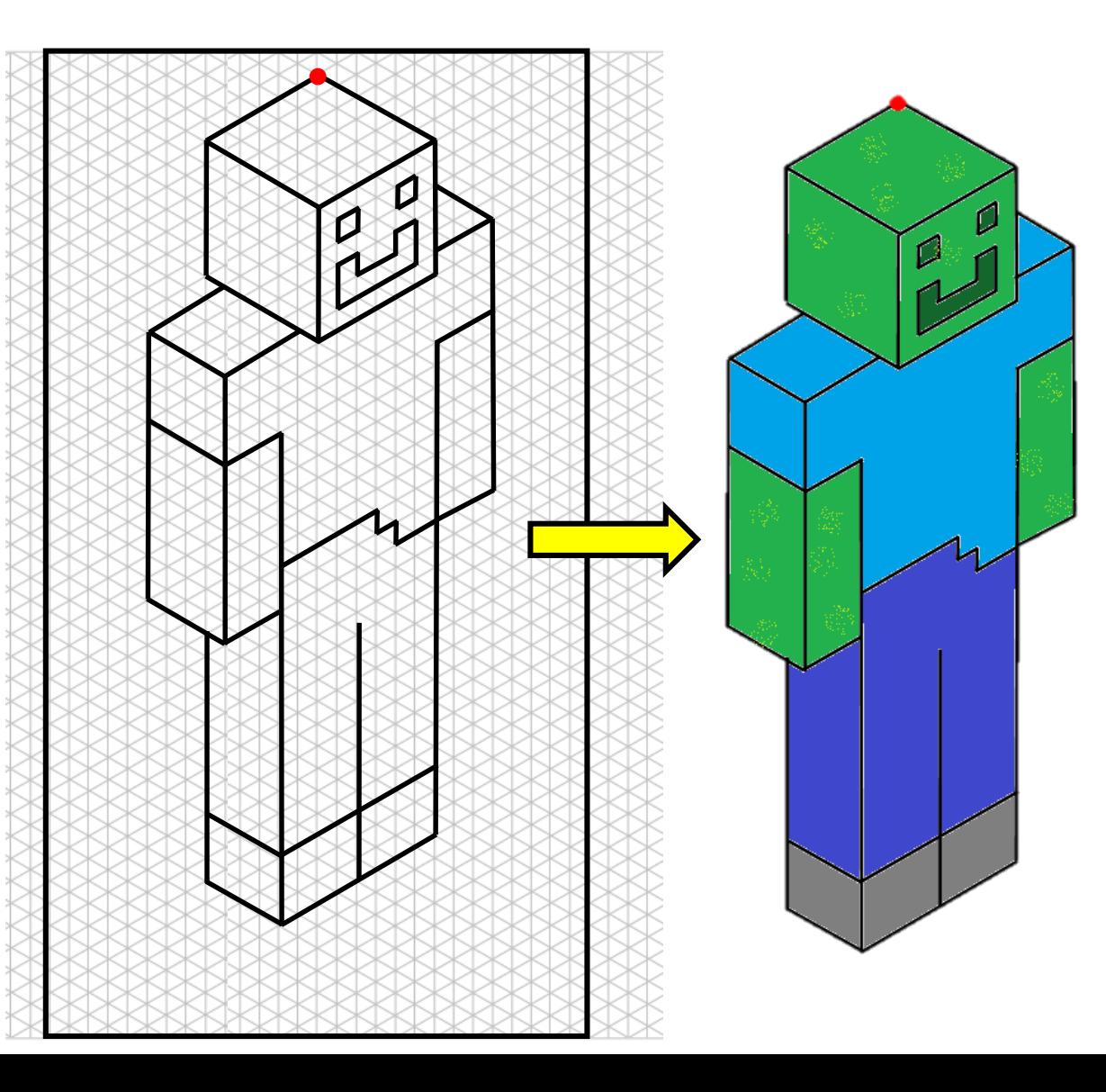

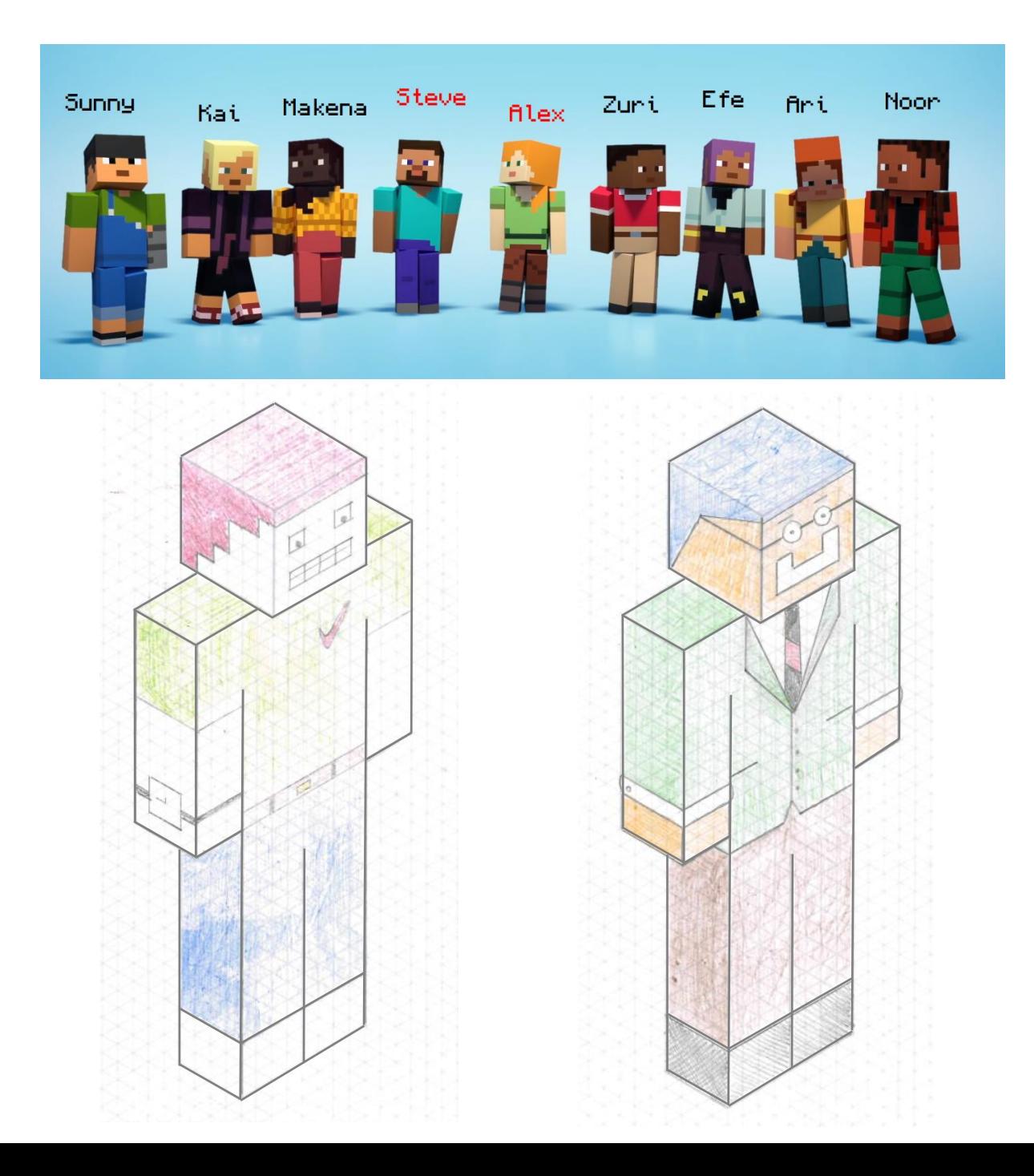